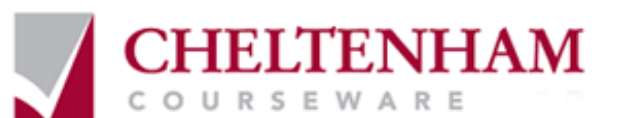

# **ECDL ® Syllabus Five**

# **Module Three Word Processing**

**Windows Vista & Microsoft Office 2007 Edition** 

# **THE MICROSOFT W ORD 2007 SCREEN**

- Starting Microsoft Wor d 2007
- The Microsoft Word 2007 screen
- The levels of command organisation
- The Office Button
- Ribbon Tabs
- Switching between tabs using the mouse wheel
- **Groups**
- Dialog box launcher

# **STARTING TO U SE MICROSOFT W ORD 2007**

- Using the default Microsoft Word document
- Saving Microsoft Word documents
- Opening and closing documents
- Saving your file usi ng a different file name
- Creating a new document
- Using Help within Microsoft Word
- Alt key help
- Closing Microsoft Word
- Saving documents usi ng different for mats
- Creating documents using different templates
- Switching between Word Views

## **MANIPULATING TEXT**

- Select, then format
- Selecting text
- Inserting, deleti ng, undo and redo
- Insert and overtype mode
- Copying text within a document
- Moving (cutting) text withi n a document

### **THE CLIPBOARD**

- Using the Clipboard
- The Office Clipboard
- Removi ng items from the Office Clipboar d

# **TEXT FORMATTING**

- Font type
- Font size
- Grow F ont and Shrink Font icons
- Font size keyboar d shortcut
- Bold, italic or underline
- Subscript and superscript
- Case changing
- **Highlighting**
- Font colour
- Copying text for matting
- Removi ng formatting
- Using Zoom
- Inserting special characters and symbols

# **PAR AGRAPH FORMATTING**

- Paragraph marks
- Soft paragraph (line break) marks
- Good Practice Aligning and indenting text
- Aligning text
- Indenting paragraphs
- Appl ying single or double line spacing withi n paragraphs
- Appl ying spacing above or below paragraphs
- Good Practice: Use par agraph spacing rather than using the Return key
- Appl ying bullets to a list
- Appl ying numbering a list
- Modifying bullet and numbering formatti ng
- Removi ng bullet or numbering formatting

### **ADDING BORDERS AND SHADING**

- Adding a border
- Modifying your borders
- Adding shadi ng
- Modifying your shading
- Appl ying borders to selected text

# **FINDING AND REPL ACING TEXT**

Finding and replacing text

# **TABS**

- Tab stops
- Setting and removing tabs
- Viewi ng tab marks within a document using the Show/Hide icon

#### **STYLES**

Appl ying styles to a word, line or a paragraph

### **PAGE FORMATTING**

- Page orientation and paper size
- Changing the page size
- Page margins
- Page breaks
- Good practice Use Page breaks rather that repeatedly pressing the R eturn key
- Headers and footers
- Page numbering
- Header and footer fields
- Cover pages

### **TABLES**

- Inserting a table
- Navigating within a tabl e
- Selecting and editing text within a table
- Selecting cells, rows, col umns or the entire table
- Inserting and del eting rows and columns
- Modifying column width or row height
- Modifying cell borders
- Adding shading to cells<br>• Modifying cell border wi
- Modifying cell border width, colour and style

#### **GRAPHICS**

- Inserting Pictures
- Inserting Clip Art
- Inserting Shapes
- Inserting SmartArt
- Inserting a chart
- Selecting, resizing and deleting graphics
- Copying or moving graphics

### **MULTIPLE DOCUMENTS**

- Switching between open documents
- Tiling or cascading documents on your screen
- Comparing documents side by si de
- Copying or moving selected items between documents

### **MAIL MERGE**

- Starting the Mail Merge Wizard
- Mail Merge Wizard Step 1 of 6 'Select document type'
- Mail Merge Wizard Step 2 of 6 'Select Starting document'
- Mail Merge Wizard Step 3 of 6 'Select recipi ents'
- Mail Merge Wizard Step 4 of 6 'Write your letter'
- Mail Merge Wizard Step 5 of 6 'Preview your letters'
- Mail Merge Wizard Step 6 of 6
- Creating a mailing list to be used within a mail merge
- Merging a mailing list to produce l abels

# **CUSTOMISATION**

- Setting and customising Microsoft Word Options
- Setting the User Name
- Setting the default opening and saving folder
- PROOFING AND PRINTING
- The importance of proofing
- Spell checking a document
- Adding words to the built-in custom dictionar y
- Removing a word from the spell checking dictionary
- Printing opti ons
- Printing onl y odd or even pages
- Printing part of a document
- Printing mor e than one page of a document per printed sheet
- Previ ewi ng and printi ng a document